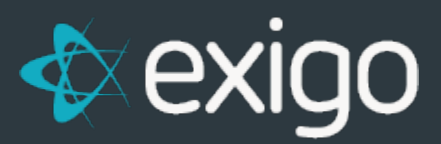

## **Order Management How to Transfer Old Volume**

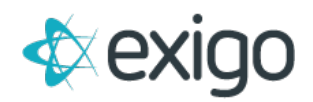

## **Contents**

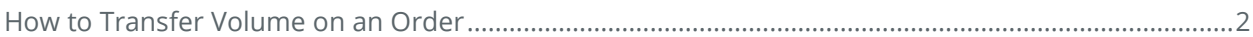

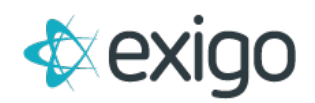

## <span id="page-2-0"></span>**How to Transfer Volume on an Order**

Exigo has the ability to Transfer Volume at the Order Level from one Sponsor to another. This document will review this process.

First, locate the Order for which you wish to transfer volume. Search by Order ID by navigating to Customer > Customer Search > Search.

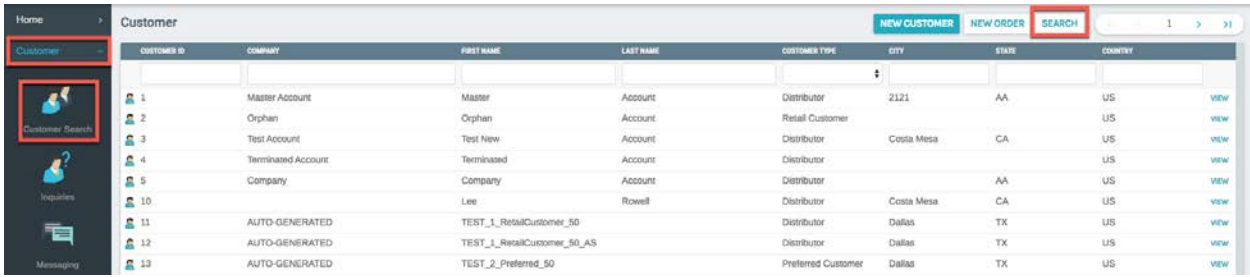

Clicking on "Search" will display the following window:

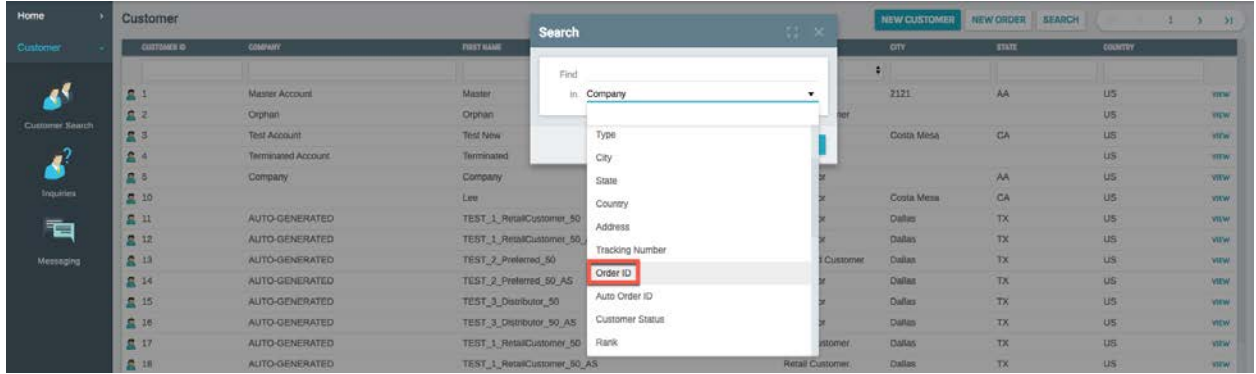

To Search for an Order ID, first click on the drop down for the "In" field and choose "OrderID".

Populate the "Find" field with the OrderID.

Click "Search"

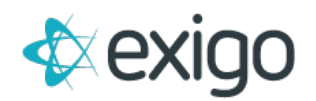

The following window will be displayed for the Order:

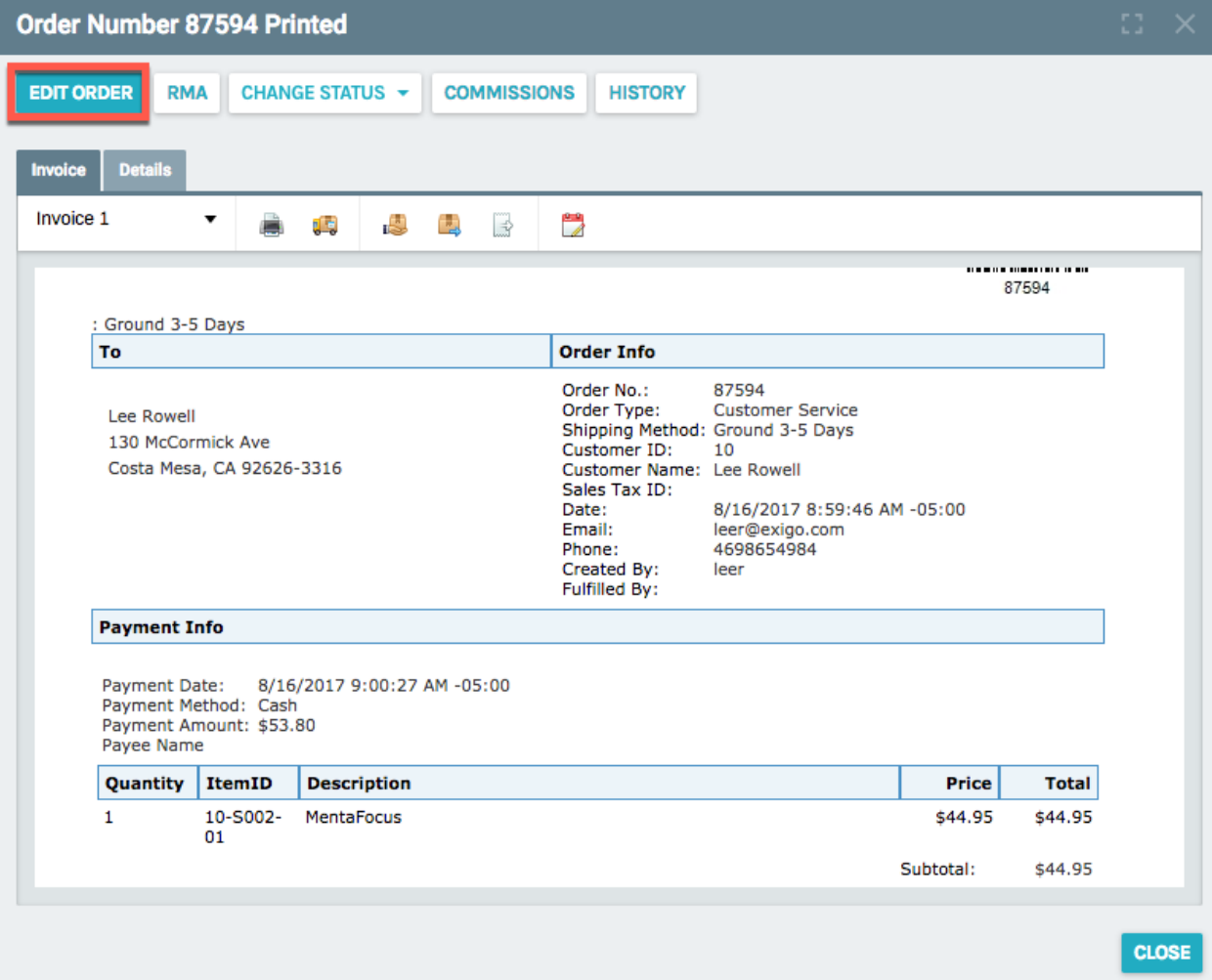

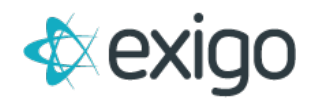

Click on "Edit Order". The following window will be displayed:

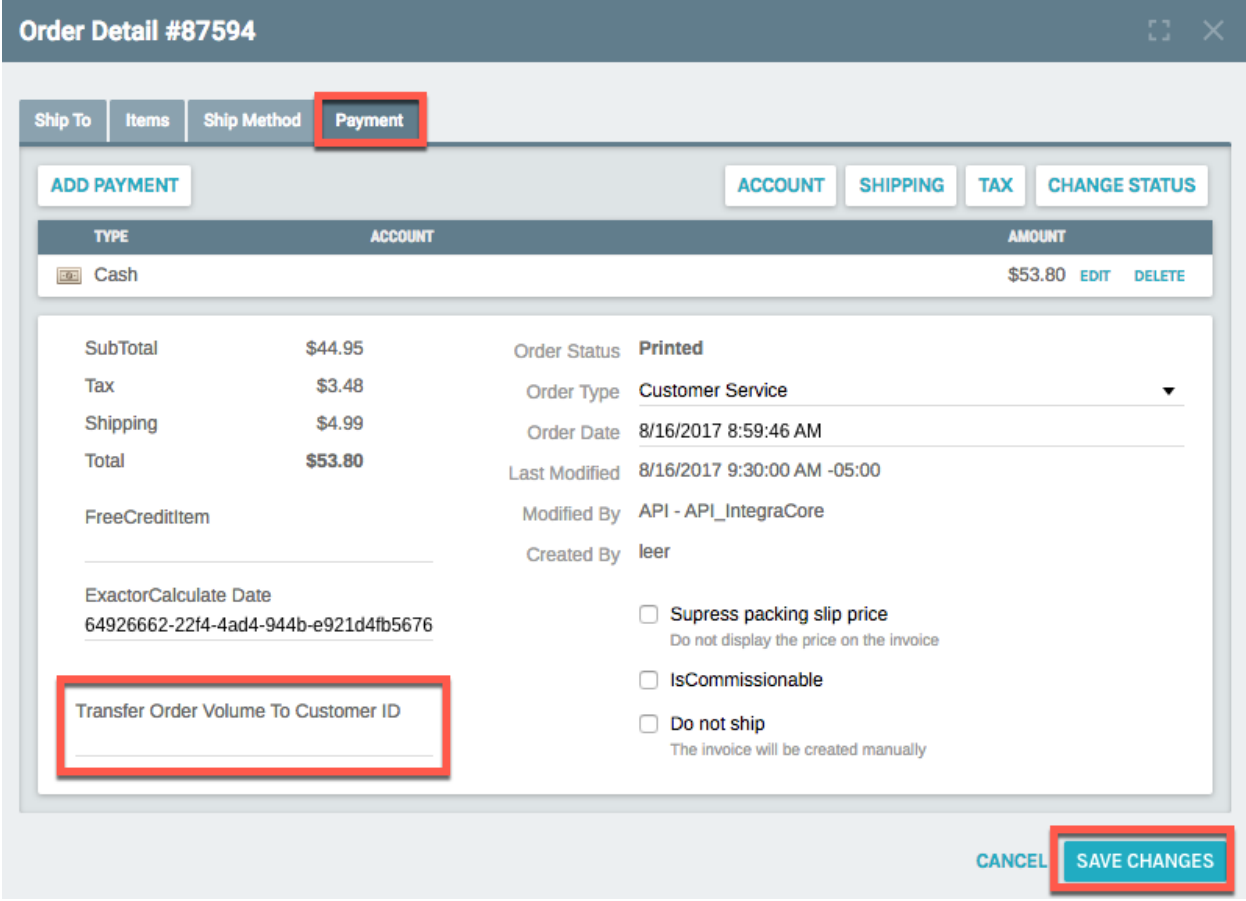

Click on the "Payment Tab".

Populate the "Transfer Order Volume to Customer ID" with the Customer ID of the person to whom the volume from this Order should be transferred.

Click "Save Changes".